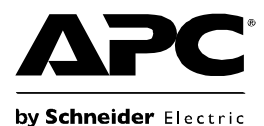

# **Back-UPS®RS 550 Montaj ve Çalıştırma**

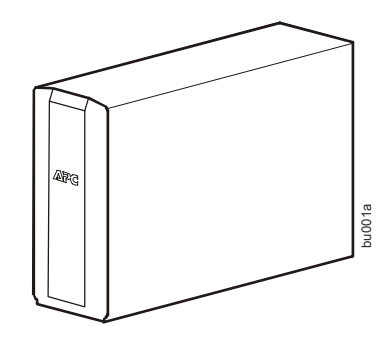

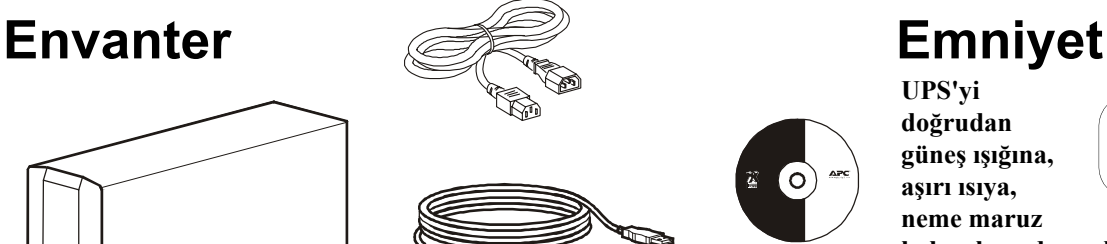

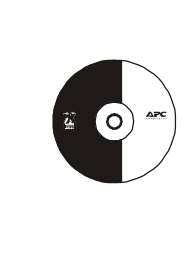

**UPS'yi doğrudan güneş ışığına, aşırı ısıya, neme maruz** 

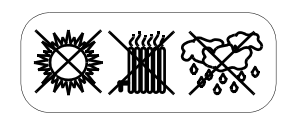

**kalacak ya da sıvılara temas edecek şekilde monte etmeyin.**

**Birime lazer yazıcı ya da saç kurutma makinesi bağlamayın.**

**Bağlı donanımın maksimum yükü aşmadığından emin olun.**

## **Genel Bakış**

- 
- 
- 
- 

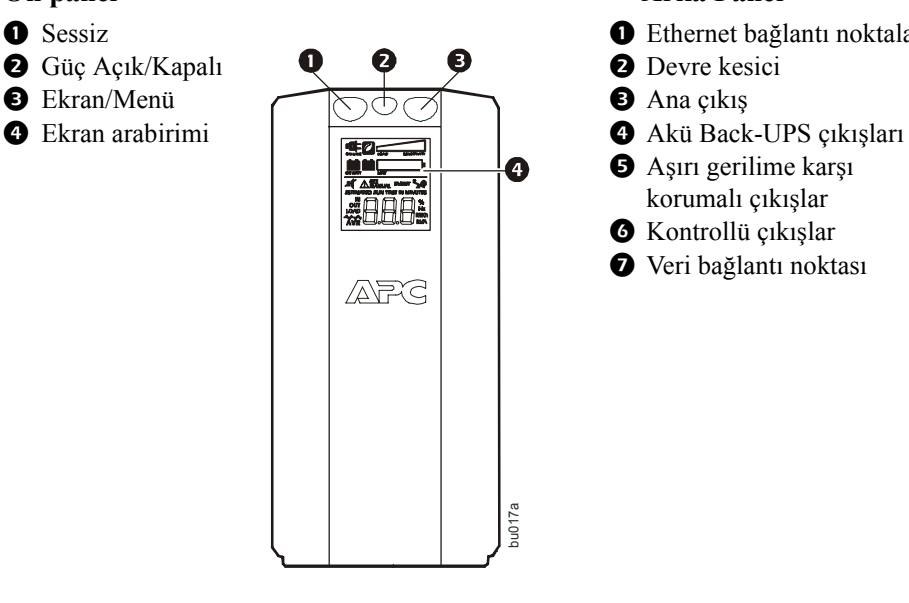

### **Ön panel Arka Panel**

- **O** Sessiz **Ethernet bağlantı noktaları** 
	-
	-
	- Aşırı gerilime karşı
	- korumalı çıkışlar
	- **6** Kontrollü çıkışlar
	- Veri bağlantı noktası

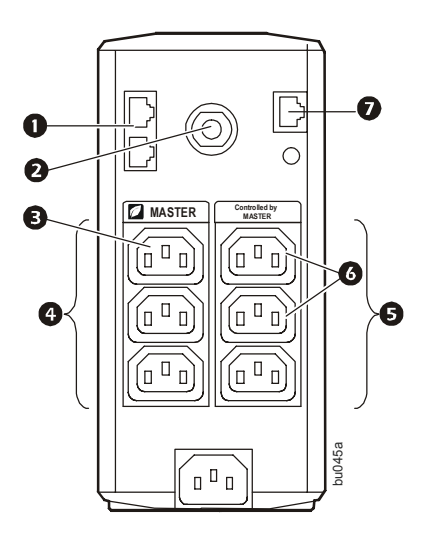

### **Aküyü takın**

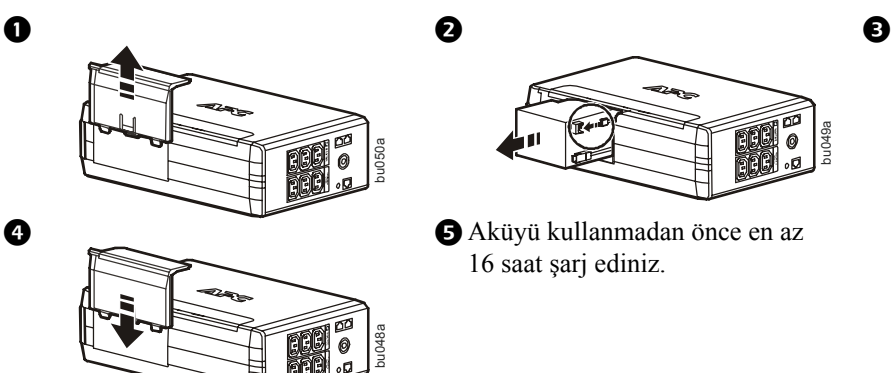

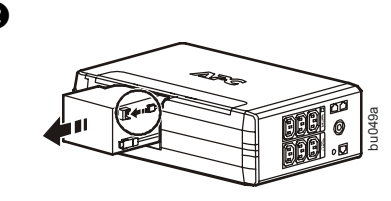

16 saat şarj ediniz.

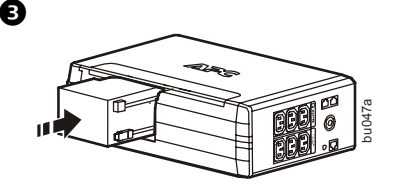

## **Donanımı bağlayın**

### **Donanımı bağlayın**

- 1. Donanımı Battery Backup (Akü Yedekleme) ve Surge Protection (Aşırı Gerilime Karşı Koruma) çıkışlarına bağlayın Back-UPS AC güç alırken bu çıkışlar gücü bağlı donanıma besler. Bir elektrik kesintisi ya da diğer şebeke sorunları sırasında, Battery Backup çıkışları kısıtlı bir süre boyunca birimden güç alır.
- 2. Back-UPS'yi doğrudan bir şebeke güç çıkışına bağlamak için AC güç kablosunu kullanın.
- 3. İlgili bağlantı noktalarına bir yönlendirici ya da kablolu modem bağlayın.

### **PowerChute® Personal Edition (PowerChute® Kişisel Sürüm) yazılımını kurun**

- 1. Birimler birlikte verilen USB yazılım arabirimini veri bağlantı noktasına ve diğer ucu ise internet erişimi olan bir bilgisayara bağlayın.
- 2. [www.apc.com/tools/download adresine gidin.](http://www.apc.com/tools/download)
- 3. **PowerChute Personal Edition** seçeneğini seçin. Ardından uygun işletim sistemini seçerek yazılımı indirmek için talimatları izleyin.

## **Çalışma**

### **Ekran arabirimi**

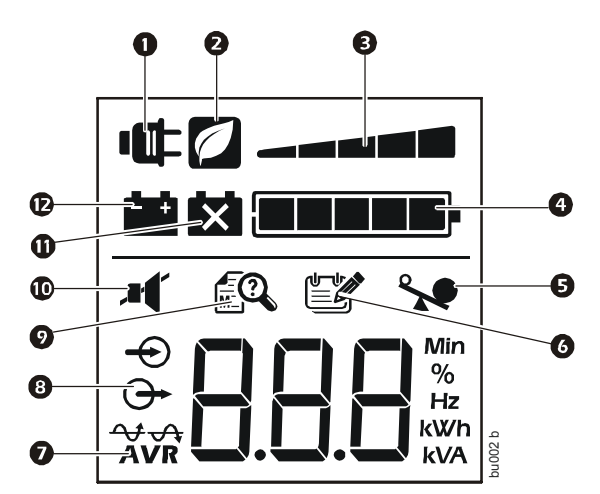

### **Açıklama, simge yanıyorsa:**

- **On Line (Hatta Bağlı)—**UPS bağlı donanıma şebeke gücü sağlıyor. **Power-Saving (Güç Tasarrufu)—**Ana ve kontrollü çıkışlar etkin,
- ana aygıt uyku ya da bekleme moduna geçtiğinde güç tasarrufu sağlar. **Load Capacity (Yük Kapasitesi)—**Yük birden beşe kadar yanan bölüm sayısı ile gösterilir. Yük nominal kapasiteyi aşarsa, Overload (Aşırı Yük) simgesi yanıp söner.
- **Battery Charge (Akü Şarjı)—**Akünün şarj seviyesi yanan bölüm sayısıyla gösterilir. Beş bloğun hepsi yandığında, Back-UPS tam şarjlıdır. Bir blok yandığında, Back-UPS akü kapasitesinin sonuna yakındır, gösterge yanıp söner ve birim sürekli uyarı sesi çıkarır. **Example 19 Saniyede birim 19 saniyede birim 30 saniyede bir dört kez uyar sesi çıkarır.**<br> **Cample 19 saniye yanıyorsa:**<br> **Cample 19 saniye yanıyorsa:**<br> **Cample 11 saniye yanıyorsa:**<br> **Cample 11 saniye yanıyorsa:**<br> **Campl**
- **Overload (Aşırı Yük)—**Yükten kaynaklanan güç ihtiyacı Back-UPS'nin kapasitesini aştı.
- **Event (Olay)—**Bir olay meydana geldi ve birimin kontrol edilmesi gerekiyor.
- **Automatic Voltage Regulation (Otomatik Gerilim Ayarı)—**Birim aşırı derecede düşük giriş gerilimini telafi ediyor, ancak akü gücünü kullanmıyor.
- **In (Giriş)—**Giriş gerilimi. **Out (Çıkış)—**Çıkış gerilimi.
- **Sistem Arızaları—**Sistemde arıza var. Arıza numarası ekran arabiriminde gösterilir. Bkz. ["Sistem Arızaları" sayfa 4.](#page-3-0)
- **Mute (Sessiz)—Sesli alarm kapatıldı.**
- **Replace Battery (Aküyü Değiştir)—**Pil bağlı değildir ya da ekonomik ömrünün sonuna yaklaşmaktadır. Aküyü değiştirin.
- **On Battery (Aküden Çalışıyor)—Birim bağlı donanımı akü yedek gücü ile besliyor, birim 30 saniyede bir dört kez uyarı sesi cıkarır.**

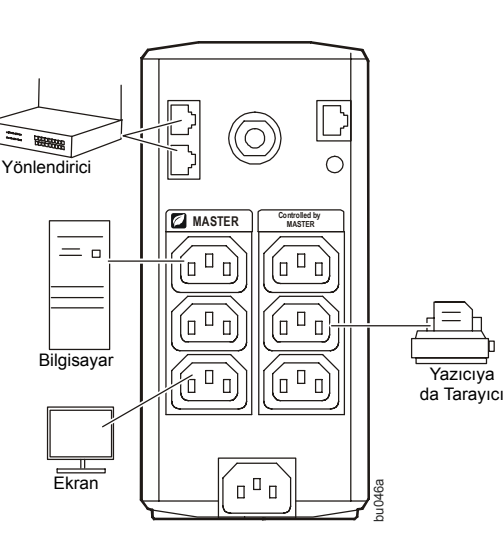

### **Çalışma modları**

Ekran sayfaları arasında gezinmek için DISPLAY düğmesine basın.

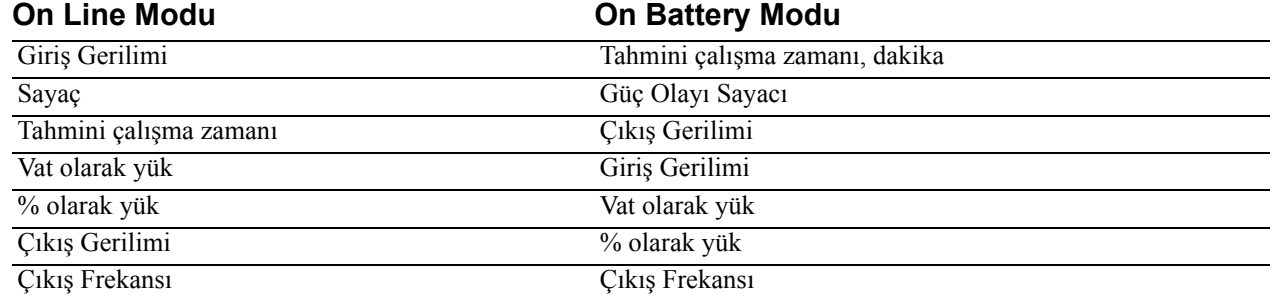

### **Diğer durum göstergeleri**

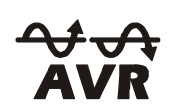

**AVR:** Automatic Voltage Regulation (Otomatik Gerilim Ayarı) (AVR) özelliği aşırı derecede düşük giriş gerilimlerini akü gücü kullanmadan telafi eder. LCD ekrandaki AVR simgesi yanıyorsa, birim AVR özelliğinin kullanıldığı Boost (Artış) modundadır.

### **Yapılandırma**

### **Power-Saving Ana ve Kontrollü Çıkışlar**

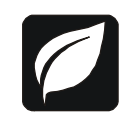

Elektrik tasarrufu sağlamak için Back-UPS'yi masaüstü bilgisayar ya da A/V alıcı gibi bir Ana aygıtı ve yazıcı, hoparlörler ya da tarayıcı gibi kontrollü çevre aygıtlarını tanıyacak biçimde yapılandırın. Ana aygıt Uyku ya da Bekleme moduna ya da KAPALI konuma geçtiğinde, Kontrollü aygıt(lar) da güç tasarrufu sağlamak amacıyla kapanır.

**Power-Saving özelliğini etkinleştirme.** İki saniye süreyle aynı anda MUTE ve DISPLAY düğmelerini basılı tutun. Birim özelliğin etkinleştirildiğini göstermek için uyarı sesi çıkarır. Ekrandaki yaprak simgesi yanar.

**Güç Tasarrufu özelliğini devre dışı bırakma.** İki saniye süreyle aynı anda MUTE ve DISPLAY düğmelerini basılı tutun. Birim özelliğin devre dışı bırakıldığını göstermek için uyarı sesi çıkarır. Ekrandaki yaprak simgesi söner.

**Eşiği ayarlama.** Bir aygıt tarafından Uyku ya da Bekleme modunda kullanılan güç miktarı aygıttan aygıta farklılık gösterir. Eşiği, Ana çıkışın Kontrollü çıkışlara kapanma sinyalini gönderdiği değere ayarlamak gerekebilir.

- 1. Bir ana aygıtın Ana çıkışa bağlı olduğundan emin olun. Bu aygıtı Uyku ya da Bekleme moduna geçirin ya da KAPATIN.
- 2. DISPLAY ve MUTE düğmelerine aynı anda basıp yaprak simgesi üç kez yanıp sönene ve birim üç kez uyarı sesi çıkarana kadar altı saniye süreyle basılı tutun.
- 3. Artık Back-UPS Ana aygıtın eşik seviyesini tanır ve bunu yeni eşik ayarı olarak kaydeder.

### **Power-Saving LCD Ekran**

Ünitenin gücü açıkken LCD parlak durumda ya da enerji tasarrufu için karartılmış olarak kalabilir.

- 1. Tam Zamanlı LCD Modu: DISPLAY düğmesine basın ve iki saniye süreyle basılı tutun. LCD aydınlanacak olup ünite Tam Zamanlı modu onaylamak için uyarı sesi çıkaracaktır.
- 2. Power-Saving Modu: DISPLAY düğmesine basın ve iki saniye süreyle basılı tutun. LCD kararacak olup ünite Power-Saving modunu onaylamak için uyarı sesi çıkaracaktır. Power-Saving Modundayken, bir düğmeye basıldığında LCD aydınlanır, herhangi bir işlem yapılmazsa 60 saniye sonra kararır.

#### **Birim duyarlılığı**

UPS'nin duyarlığını akü gücüne geçtiğinde kontrol etmek için ayarlayın; duyarlılık ne kadar yüksek olursa birim o kadar sık akü gücüne geçer.

- 1. Birimin şebeke gücüne bağlı ancak OFF (KAPALI) olduğundan emin olun.
- 2. POWER (GÜÇ) düğmesine basın ve altı saniye süreyle basılı tutun. LOAD CAPACITY çubuğu birimin programlama modunda olduğunu göstererek yanıp söner.
- 3. Menü seçenekleri arasında gezinmek için POWER düğmesine yeniden basın. Seçili duyarlılıkta kalın. Birim seçimi onaylamak için uyarı sesi çıkarır.

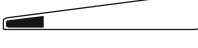

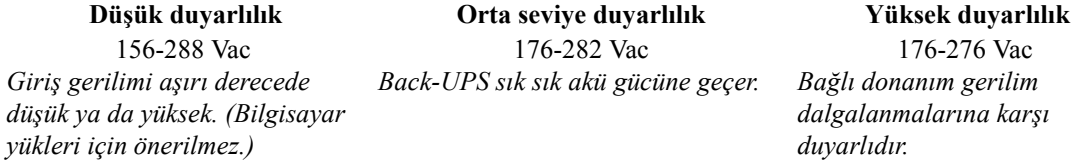

### $\overline{\phantom{a}}$

156-288 Vac 176-282 Vac 176-276 Vac *Back-UPS sık sık akü gücüne geçer. Bağlı donanım gerilim* 

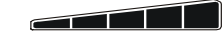

*dalgalanmalarına karşı duyarlıdır.*

### **Uyarılar ve Sistem Arızaları**

### **Uyarılar**

Ekran sayfaları arasında gezinmek için DISPLAY düğmesine basın.

Uyarı 1 Yanan ON LINE simgesi ve yanıp Uyarı 3 sönen aşırı yük simgesi ile gösterilen ON LINE aşırı yük durumu.

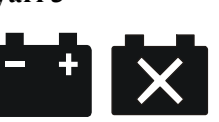

**ON LINE modunda ve yanıp** sönen simgeyle gösterilen kötü durumda bir akü mevcut.

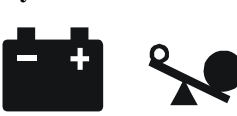

durumu. Yanıp sönen aşırı yük

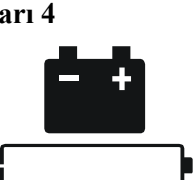

**Uyarı 4** Akünün şarjı düşüktür ve Battery Charge (Akü Şarjı) gösterge çubuğu yanıp söner.

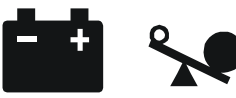

**Uyarı 2** Yedek akü (ON BATT) aşırı yük simgesiyle gösterilir.

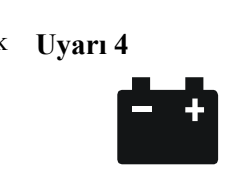

<span id="page-3-0"></span>**Sistem Arızaları**

Birim arıza mesajları gösterir. İlave destek için APC Teknik Destek bölümüne başvurun.

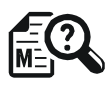

- F01 On-Battery Overload
- F02 On-Battery Output Short
- F03 On-Battery Xcap Overload
- F04 Clamp Short
- F05 Charge Fault
- F06 Relay Welding
- F07 Temperature
- F08 Fan Fault
- F09 Internal Fault

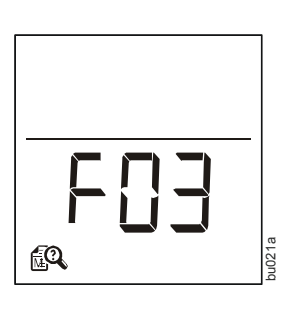

# **İşlev Düğmesi Hızlı Başvuru Tablosu**

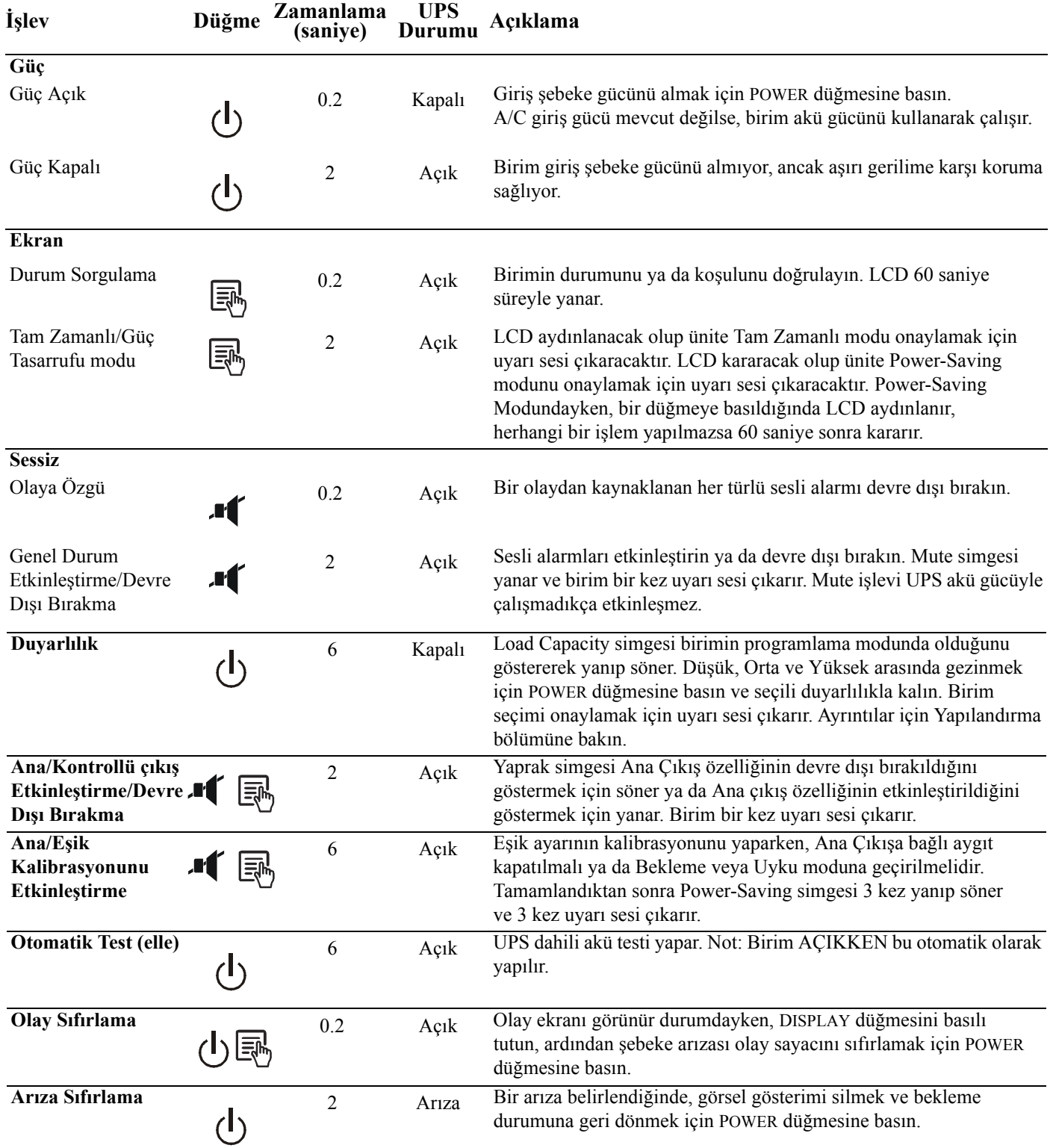

## **Sorun Giderme**

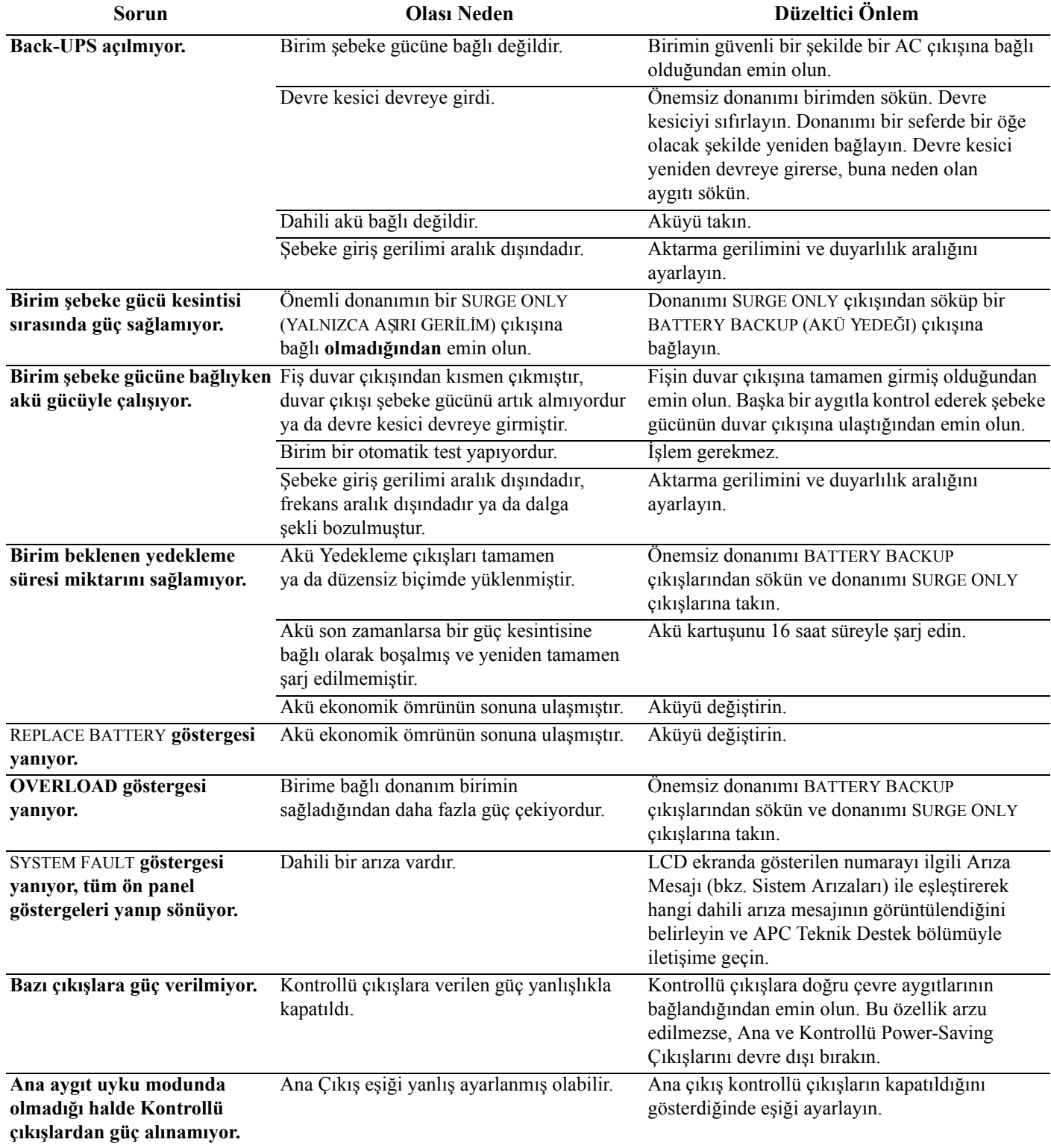

# **Özellikler**

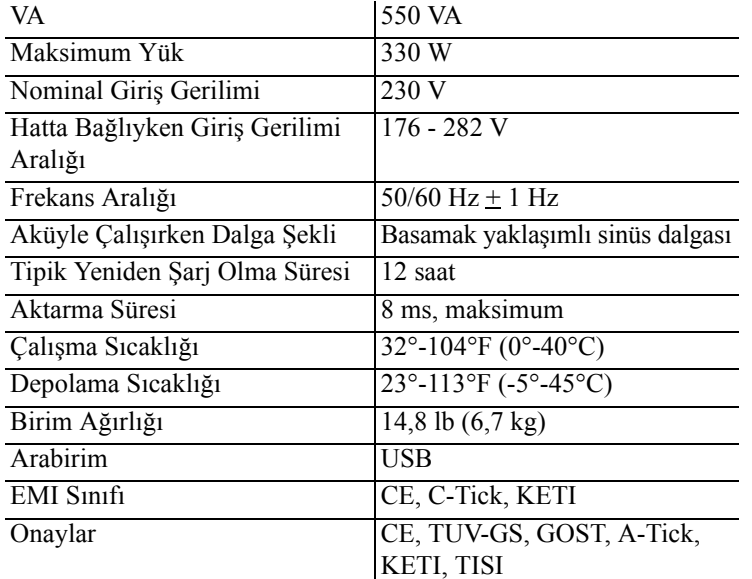

### **APC Dünya Çapında Müşteri Desteği**

**Teknik Destek** http://www.apc.com/support *Internet* http://www.apc.com **Dünya Çapında** +1 800 555 2725

### **Hizmet**

Back-UPS hasarlı olarak gelmişse, taşıyıcıyı bilgilendirin.

Back-UPS'in servis işlemi gerektiriyorsa, bayiye geri göndermeyin.

- 1. Yaygın sorunları gidermek için Sorun Giderme bölümüne başvurun.
- 2. Sorun devam ederse http://www.apc.com/support/ adresini ziyaret edin.
- 3. Sorun devam ederse APC Teknik Destek bölümüyle iletişime geçin.

Back-UPS model numarası, seri numarası ve satın alma tarihinizi yanınızda bulundurun. Sorunu bir APC Teknik Destek temsilcisiyle gidermek için hazırlıklı olun. Sonuç alamazsanız, APC bir Return Merchandise Authorization (İade Mal Yetkisi) (RMA) numarası ve bir gönderme adresi verir.

#### **Garanti**

Standart garanti Avrupa Birliği'nde satın alma tarihinden itibaren 3 (üç) yıldır. Diğer bölgelerde ise standart garanti satın alma tarihinden itibaren 2 (iki) yıldır. APC'nin standart prosedürü asıl birimin fabrikada yenilenmiş bir birimle değiştirilmesidir. Asıl birimi ürün etiketlerinin atanmasına ve belirli amortisman programlarına bağlı olarak geri alması gereken müşteriler APC Teknik Destek temsilcisi ile ilk görüşmelerinde bu durumu bildirmelidir. APC değiştirilen birimi arızalı birim onarım bölümüne ulaştığında gönderir ya da geçerli bir kredi kartı numarası alındığında çapraz gönderim yapar. Birimin APC'ye gönderilmesi için gereken ücreti müşteri karşılar. APC değiştirilen birimi müşteriye göndermek için karayolu nakliye giderlerini karşılar.

Müşteri desteği ve garanti bilgisi APC internet sitesinde (**www.apc.com**) bulunmaktadır.

© 2009 American Power Conversion. Tüm hakları saklıdır. Tüm APC ticari markaları American Power Conversion şirketinin malıdır. Diğer ticari markalar ise ilgili sahiplerinin malıdır. **990-3591**